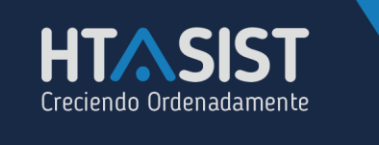

## **ASIGNAR REGLAS DE OPERACIÓN PARA ASIGNAR CRÉDITOS.**

Desde el menú PARÁMETROS>CRÉDITOS, se deberá configurar el tipo de crédito que manejará la empresa:

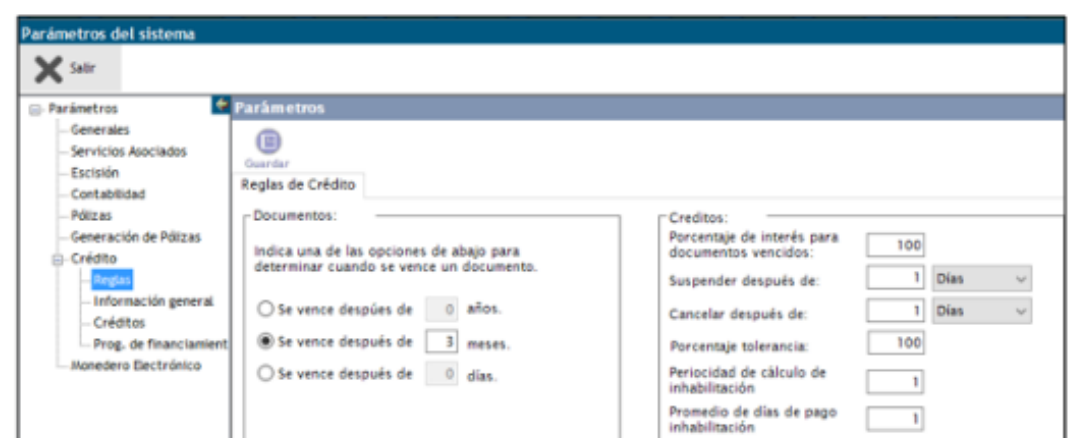

En la pestaña de REGLAS DE CRÉDITO, señalaremos los años, meses y días para indicar cuando vencerá un documento:

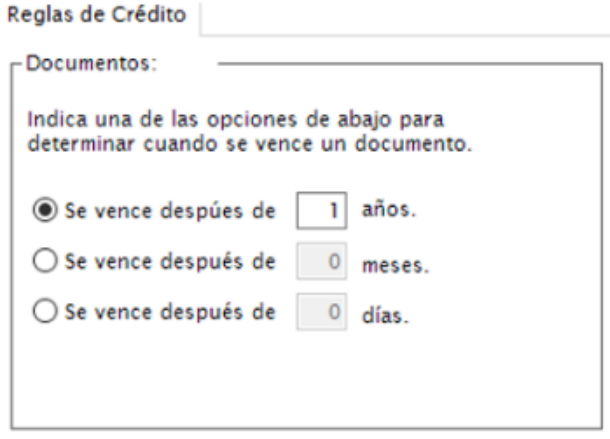

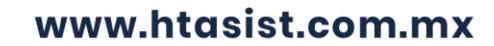

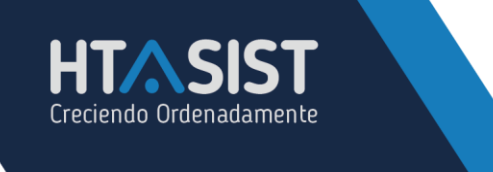

En la pestaña de CRÉDITOS:

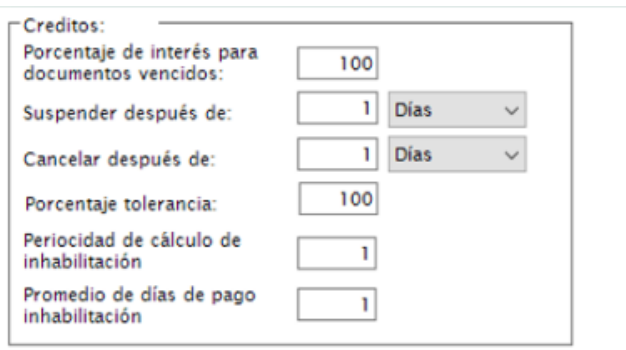

- **PORCENTAJE DE INTERÉS PARA DOCUMENTOS VENCIDOS:** Es el porcentaje de 1 a 1000 sobre el interés que se llevaran los pagos vencidos.
- **SUSPENDER DESPUÉS DE**: Se refiere a cuantos días pasan después de que el crédito se venció para que se le suspenda al cliente.
- **CANCELAR DESPUÉS DE:** Es para determinar a cuantos días pasan después de que el crédito se venció para que se le cancele el crédito al cliente.
- **PORCENTAJE DE TOLERANCIA:** Cuanta tolerancia tendrá respecto al momento de la deuda para considerarlo como cliente moroso.
- **PERIOCIDAD DE CALCULO DE INHABILITACIÓN:** Tiempo de días para inhabilitar crédito pasados los días para asignarse como cliente moroso.
- **PROMEDIO DE DÍAS DE PAGO INHABILITACIÓN:** Días de pago que tiene el cliente para abonar o liquidar su deuda, pasados estos días, pasa a crédito inhabilitado.

En la opción de créditos eventuales aparecen las sucursales disponibles, con doble clic sobre la flecha negra que aparece al lado de la sucursal podremos asignar un crédito a nuestra misma sucursal:

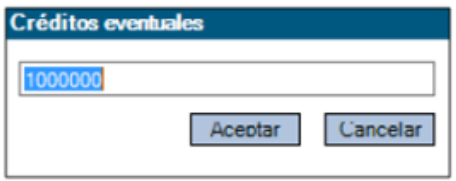

Se asigna una cantidad y se da clic en ACEPTAR.

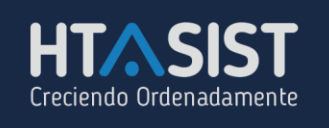

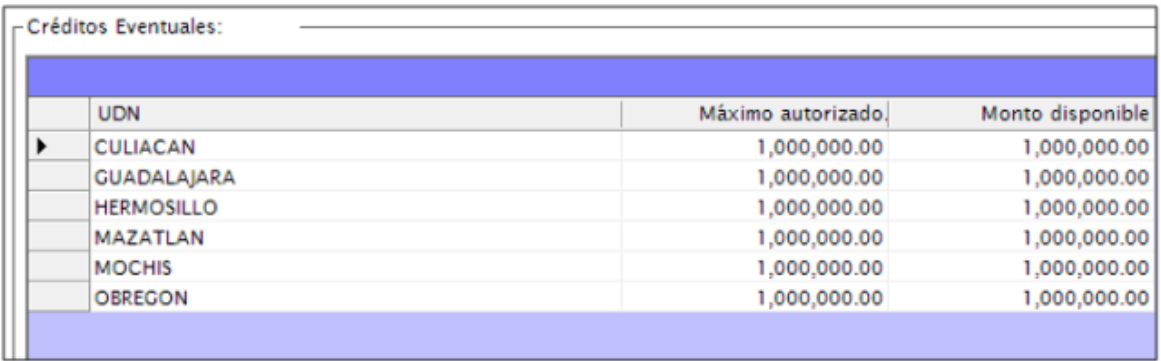

Una vez realizados todos los movimientos se da clic en GUARDAR:

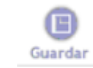